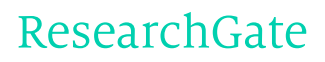

See discussions, stats, and author profiles for this publication at: [http://www.researchgate.net/publication/282648517](http://www.researchgate.net/publication/282648517_Parte_2_utilizzo_di_software_di_elaborazione_di_immagini_volumetriche_per_la_pianificazione_della_riabilitazione_delle_edentulie_parziali?enrichId=rgreq-07dc8d11-3b8a-4e73-9ccc-0b6f1fb314bc&enrichSource=Y292ZXJQYWdlOzI4MjY0ODUxNztBUzoyODE5NTU3NTgyOTcwODhAMTQ0NDIzNDg5OTE2OQ%3D%3D&el=1_x_2)

# Parte 2: utilizzo di software di elaborazione di immagini volumetriche per la [pianificazione](http://www.researchgate.net/publication/282648517_Parte_2_utilizzo_di_software_di_elaborazione_di_immagini_volumetriche_per_la_pianificazione_della_riabilitazione_delle_edentulie_parziali?enrichId=rgreq-07dc8d11-3b8a-4e73-9ccc-0b6f1fb314bc&enrichSource=Y292ZXJQYWdlOzI4MjY0ODUxNztBUzoyODE5NTU3NTgyOTcwODhAMTQ0NDIzNDg5OTE2OQ%3D%3D&el=1_x_3) della riabilitazione delle edentulie parziali

**ARTICLE** · OCTOBER 2015

### **5 AUTHORS**, INCLUDING:

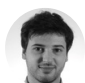

[Riccardo](http://www.researchgate.net/profile/Riccardo_Scaini?enrichId=rgreq-07dc8d11-3b8a-4e73-9ccc-0b6f1fb314bc&enrichSource=Y292ZXJQYWdlOzI4MjY0ODUxNztBUzoyODE5NTU3NTgyOTcwODhAMTQ0NDIzNDg5OTE2OQ%3D%3D&el=1_x_5) Scaini [University](http://www.researchgate.net/institution/University_of_Milan?enrichId=rgreq-07dc8d11-3b8a-4e73-9ccc-0b6f1fb314bc&enrichSource=Y292ZXJQYWdlOzI4MjY0ODUxNztBUzoyODE5NTU3NTgyOTcwODhAMTQ0NDIzNDg5OTE2OQ%3D%3D&el=1_x_6) of Milan **11** PUBLICATIONS **1** CITATION

SEE [PROFILE](http://www.researchgate.net/profile/Riccardo_Scaini?enrichId=rgreq-07dc8d11-3b8a-4e73-9ccc-0b6f1fb314bc&enrichSource=Y292ZXJQYWdlOzI4MjY0ODUxNztBUzoyODE5NTU3NTgyOTcwODhAMTQ0NDIzNDg5OTE2OQ%3D%3D&el=1_x_7)

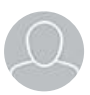

Luca [Fumagalli](http://www.researchgate.net/profile/Luca_Fumagalli4?enrichId=rgreq-07dc8d11-3b8a-4e73-9ccc-0b6f1fb314bc&enrichSource=Y292ZXJQYWdlOzI4MjY0ODUxNztBUzoyODE5NTU3NTgyOTcwODhAMTQ0NDIzNDg5OTE2OQ%3D%3D&el=1_x_5) Istituto [Ortopedico](http://www.researchgate.net/institution/Istituto_Ortopedico_Galeazzi?enrichId=rgreq-07dc8d11-3b8a-4e73-9ccc-0b6f1fb314bc&enrichSource=Y292ZXJQYWdlOzI4MjY0ODUxNztBUzoyODE5NTU3NTgyOTcwODhAMTQ0NDIzNDg5OTE2OQ%3D%3D&el=1_x_6) Galeazzi **69** PUBLICATIONS **20** CITATIONS

SEE [PROFILE](http://www.researchgate.net/profile/Luca_Fumagalli4?enrichId=rgreq-07dc8d11-3b8a-4e73-9ccc-0b6f1fb314bc&enrichSource=Y292ZXJQYWdlOzI4MjY0ODUxNztBUzoyODE5NTU3NTgyOTcwODhAMTQ0NDIzNDg5OTE2OQ%3D%3D&el=1_x_7)

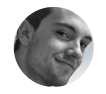

[Massimiliano](http://www.researchgate.net/profile/Massimiliano_Politi?enrichId=rgreq-07dc8d11-3b8a-4e73-9ccc-0b6f1fb314bc&enrichSource=Y292ZXJQYWdlOzI4MjY0ODUxNztBUzoyODE5NTU3NTgyOTcwODhAMTQ0NDIzNDg5OTE2OQ%3D%3D&el=1_x_5) Politi [University](http://www.researchgate.net/institution/University_of_Milan?enrichId=rgreq-07dc8d11-3b8a-4e73-9ccc-0b6f1fb314bc&enrichSource=Y292ZXJQYWdlOzI4MjY0ODUxNztBUzoyODE5NTU3NTgyOTcwODhAMTQ0NDIzNDg5OTE2OQ%3D%3D&el=1_x_6) of Milan **17** PUBLICATIONS **1** CITATION

SEE [PROFILE](http://www.researchgate.net/profile/Massimiliano_Politi?enrichId=rgreq-07dc8d11-3b8a-4e73-9ccc-0b6f1fb314bc&enrichSource=Y292ZXJQYWdlOzI4MjY0ODUxNztBUzoyODE5NTU3NTgyOTcwODhAMTQ0NDIzNDg5OTE2OQ%3D%3D&el=1_x_7)

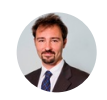

Andrea [Parenti](http://www.researchgate.net/profile/Andrea_Parenti?enrichId=rgreq-07dc8d11-3b8a-4e73-9ccc-0b6f1fb314bc&enrichSource=Y292ZXJQYWdlOzI4MjY0ODUxNztBUzoyODE5NTU3NTgyOTcwODhAMTQ0NDIzNDg5OTE2OQ%3D%3D&el=1_x_5) [University](http://www.researchgate.net/institution/University_of_Milan?enrichId=rgreq-07dc8d11-3b8a-4e73-9ccc-0b6f1fb314bc&enrichSource=Y292ZXJQYWdlOzI4MjY0ODUxNztBUzoyODE5NTU3NTgyOTcwODhAMTQ0NDIzNDg5OTE2OQ%3D%3D&el=1_x_6) of Milan **85** PUBLICATIONS **23** CITATIONS

SEE [PROFILE](http://www.researchgate.net/profile/Andrea_Parenti?enrichId=rgreq-07dc8d11-3b8a-4e73-9ccc-0b6f1fb314bc&enrichSource=Y292ZXJQYWdlOzI4MjY0ODUxNztBUzoyODE5NTU3NTgyOTcwODhAMTQ0NDIzNDg5OTE2OQ%3D%3D&el=1_x_7)

Available from: Massimiliano Politi Retrieved on: 09 October 2015

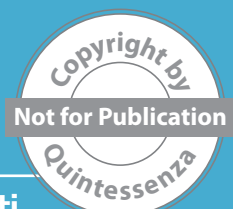

# Digital Dentistry

Riccardo Scaini, Massimiliano Politi, Sebastiano Gasparone, Luca Fumagalli, Andrea Parenti

Parte 2: utilizzo di software di elaborazione di immagini volumetriche per la pianificazione della riabilitazione delle edentulie parziali

### Riccardo Scaini

IRCCS Istituto Ortopedico Galeazzi, Servizio di Odontostomatologia, Direttore Prof R.L. Weinstein - Reparto di implantologia e riabilitazione Orale (Responsabile Dr Tiziano Testori)

#### Massimiliano Politi

IRCCS Istituto Ortopedico Galeazzi, Servizio di Odontostomatologia, Direttore Prof R.L. Weinstein - Reparto di Ortodonzia e Odontoiatria infantile (Responsabile Dott.ssa Giovanna Perrotti)

#### Sebastiano Gasparone

IRCCS Istituto Ortopedico Galeazzi, Servizio di Odontostomatologia, Direttore Prof R.L. Weinstein - Reparto di implantologia e riabilitazione Orale (Responsabile Dr Tiziano Testori)

#### Luca Fumagalli

IRCCS- Istituto Ortopedico Galeazzi. Servizio di Odontostomastologia (Direttore: Prof. R.L.Weinstein). Reparto di Implantologia e Riabilitazione Orale (Responsabile: Dr. Tiziano Testori)

#### Andrea Parenti

IRCCS- Istituto Ortopedico Galeazzi. Servizio di Odontostomastologia (Direttore: Prof. R.L.Weinstein). Reparto di Implantologia e Riabilitazione Orale (Responsabile:

## INTRODUZIONE

Il posizionamento implantare per la riabilitazione di una edentulia parziale richiede una fase diagnostica pre-operatoria accurata, sia che si tratti di un settore estetico, che di un settore latero-posteriore1.

In fase preoperatoria è necessario determinare il numero di impianti che verranno posizionati, l'eventuale utilizzo di manovre rigenerative ed il tipo di protesi progettata: cementata o avvitata. Per effettuare questo tipo di valutazioni è necessario stabilire:

- il numero di elementi dentari mancanti:
- la dimensione mesio-distale della cresta edentula:
- la dimensione vestibolo-linguale/vestibolo-palatale della cresta edentula;
- il decorso di strutture anatomiche nobili quali nervo alveolare inferiore e seno mascellare;
- $\bullet$  la distanza interarcata.

Tradizionalmente queste decisioni erano determinate dallo studio della ceratura diagnostica effettuata dal laboratorio odontotecnico e dall'analisi degli esami radiografici volumetrici tridimensionali stampati su supporto bidimensionale. La corretta programmazione rappresentava una procedura complessa che richiedeva una lunga curva di apprendimento in quanto il clinico doveva acquisire la capacità di trasferire una realtà tridimensionale alla rappresentazione bidimensionale di un'esame radiografico volumetrico.

Copyright by QUINTESSENZA EDIZIONI s.r.l. Tutti i diritti sono riservati in ogni sua parte è sono ad uso strettamente personale. È severamente vietata ogni tipo di riproduzione, copia, duplicazione, traduzione e trasmissione elettronica.

L'introduzione di software per la gestione di immagini radiografiche tridimensionali e di scansioni di modelli studio ha notevolmente semplificato le procedure necessarie alla corretta programmazione della riabilitazione implanto-protesica<sup>2,3</sup>.

# LA PROGRAMMAZIONE IMPI ANTARE CON SOFTWARE PER L'ELABORAZIONE DI IMMAGINI VOLUMETRICHE

La molteplicità di software disponibili sul mercato richiede al clinico un periodo di apprendimento specifico per il software utilizzato. Lo scopo della presente scheda tecnica è individuare le funzioni, comuni alla maggior parte dei software in commercio, che possano semplificare la programmazione implantare nei pazienti parzialmente edentuli.

Qual è il fusso di lavoro quando si progetta la riabilitazione di un settore parzialmente edentulo?

# IMPORTAZIONE DELL'ESAME

### **TOMOGRAFICO**

Il primo passo della progettazione virtuale è rappresentato dall'importazione e dall'elaborazione dei file DICOM dell'esame tomografico.

I software terminata l'importazione dei fle mostrano il piano di acquisizione dell'esame radiografico. Il piano di riferimento sia per l'arcata superiore, che per quella inferiore è rappresentato dal piano occlusale, qualora l'esame fosse stato acquisito con un piano errato il piano deve essere corretto prima di iniziare la progettazione.

# IMPORTAZIONE DEL MODELLO VIRTUALE E DELL'ESAME **TOMOGRAFICO**

La programmazione virtuale permette la digitalizzazione dei modelli studio che può essere ottenuta mediante uno scanner da laboratorio. Il modello virtuale tridimensionale può essere quindi sovrapposto all'esame radiografico utilizzando come reperi gli elementi dentari residui; è possibile inoltre importare la scansione della ceratura diagnostica eseguita dal laboratorio odontotecnico o in alternativa progettare una ceratura virtuale (Figg. 1a-c).

La sovrapposizione del modello e dell'esame radiografico permette di valutare lo spessore dei tessuti molli.

## STRUTTURE ANATOMICHE

Nel mascellare inferiore è possibile tracciare il decorso del nervo alveolare inferiore e del nervo incisale (Fig. 2a), nel mascellare superiore è possibile individuare il decorso dell'arteria alveolo-antrale (Fig. 2b) e del nervo naso palatino.

Quando viene tracciata una struttura anatomica è possibile impostare un margine di sicurezza in modo che il software crei un

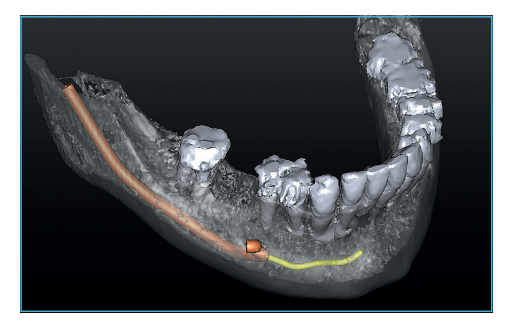

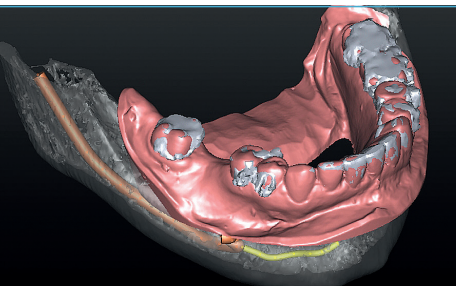

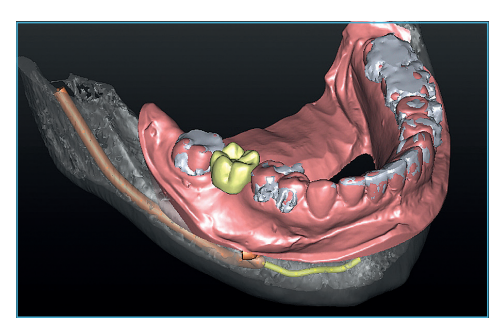

Figg. 1a-c (a) Ricostruzione tridimensionale dell'esame radiografico, (b) sovrapposizione della scansione del modello studio, (c) ceratura diagnostica virtuale dell'elemento mancante.

Copyright by QUINTESSENZA EDIZIONI s.r.l. Tutti i diritti sono riservati in ogni sua parte è sono ad uso strettamente personale. È severamente vietata ogni tipo di riproduzione, copia, duplicazione, traduzione e trasmissione elettronica.

Figg. 2a.b Ricostruzione delle strutture anatomiche, (a) nella mandibola è possibile evidenziare il decorso del nervo alveolare inferiore e del nervo incisale, (b) nel mascellare superiore è possibile identificare il seno mascellare e il decorso dell'arteria alveolo-antrale.

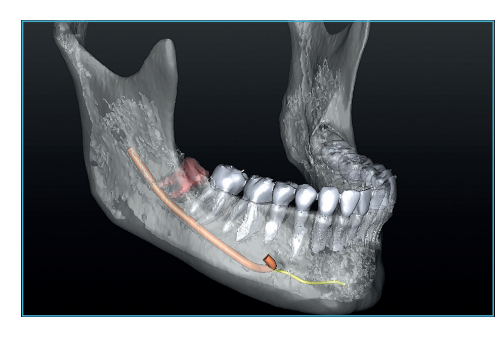

messaggio di avviso qualora si programmasse l'inserimento implantare in prossimità della struttura da rispettare (Fig. 3)

### INSERIMENTO IMPI ANTARE

I software contengono una libreria di modelli virtuali degli impianti e della componentistica protesica delle principali case implantari, è importante verifcare che il software scelto contenga la libreria della casa implantare utilizzata.

Terminata la ricostruzione delle strutture anatomiche è possibile programmare l'inserimento implantare studiando l'asse protesico in riferimento al tavolato occlusale della ceratura diagnostica virtuale (Fig. 4).

Lo studio di questo parametro è utile per determinare il tipo di restauro protesico che si dovrà progettare, protesi avvitata o cementata, ed il proflo di emergenza vestibolare nella riabilitazione dei settori anteriori.

In questa fase della progettazione è opportuno, nel caso di inserimento di impianti multipli, posizionare tutte le teste implantari alla stessa altezza in senso apico-coronale.

La posizione apico-coronale e l'asse implantare scelto ai fini della riabilitazione protesica determineranno l'eventuale necessità di eseguire manovre rigenerative dell'osso. È possibile, tramite strumenti digitali, evidenziare le aree in cui la rigenerazione dovrà essere eseguita e valutarne l'entità (Fig. 5).

Circonferenzialmente al corpo implantare è possibile impostare un margine di sicurezza di 1,5 mm in modo da poter facilmente determinare se la distanza interimplantare e la distanza

Fig. 5 Alcuni software permettono di evidenziare le aree di fenestrazione rendendo evidente quali sono le aree che andranno rigenerate.

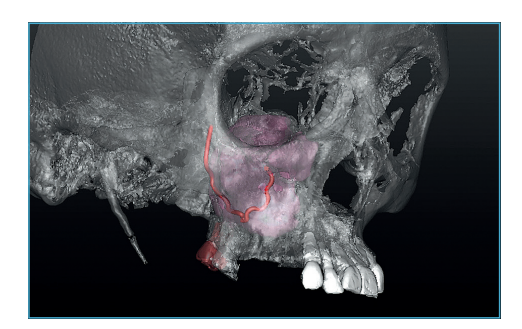

 $\eta$ **t**<sub>esse</sub>**r** 

**<sup>C</sup>opy<sup>r</sup>igh<sup>t</sup> <sup>b</sup><sup>y</sup>**

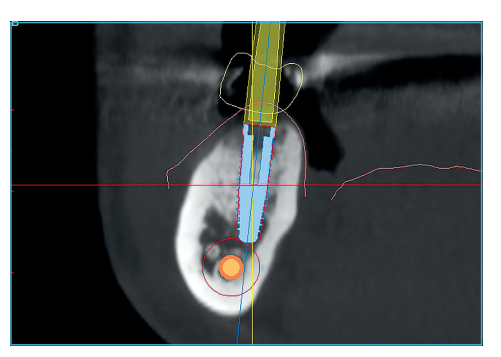

Fig. 3 Circonferenzialmente al nervo alveolare inferiore è possibile impostare un margine di sicurezza, se si dovesse progettare l'inserimento implantare all'interno della zona di sicurezza il software evidenzia il corpo implantare con una linea rossa e fornisce un messaggio di avviso.

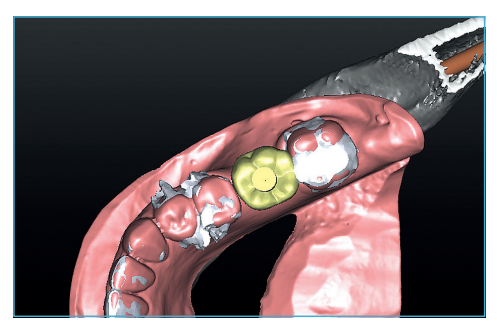

Fig. 4 Visione occlusale della progettazione tridimensionale, l'emergenza dell'asse implantare è programmata in relazione al piano occlusale del futuro restauro protesico.

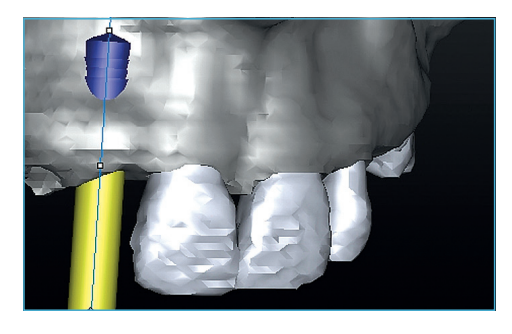

Copyright by QUINTESSENZA EDIZIONI s.r.l. Tutti i diritti sono riservati in ogni sua parte è sono ad uso strettamente personale. È severamente vietata ogni tipo di riproduzione, copia, duplicazione, traduzione e trasmissione elettronica.

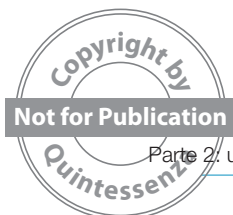

**Not for Publication Exercícle Server and Server Server Server Server Server Server Server Server Server Server<br>Research Digital Dentistry**  $P$ arte  $2\!{\prime}$ utilizzo di software di elaborazione di immagini volumetriche per la pianificazione della riabilitazione delle edentulie parziali

dente-impianto è corretta. Questo parametro è molto utile per stabilire la corretta posizione implantare ed effettuare una valutazione sul numero di impianti che dovranno essere inseriti per la riabilitazione della sella edentula.

# CONCLUSIONI

L'introduzione di software in grado di elaborare immagini radiografiche volumetriche e oggetti tridimensionali ha notevolmente semplificato le procedure di programmazione implantare lasciando inalterato il fusso di lavoro dello studio odontoiatrico (Tab. 1), l'utilizzo di questi software richiede tuttavia una curva di apprendimento che, vista la molteplicità di software disponibili sul mercato deve essere specifica per la sistematica scelta.

### Tabella 1 Rappresentazione del fusso di lavoro nella progettazione implantare: le fasi evidenziate in verde sono di pertinenza del clinico, in giallo quelle di pertinenza del laboratorio odontotecnico

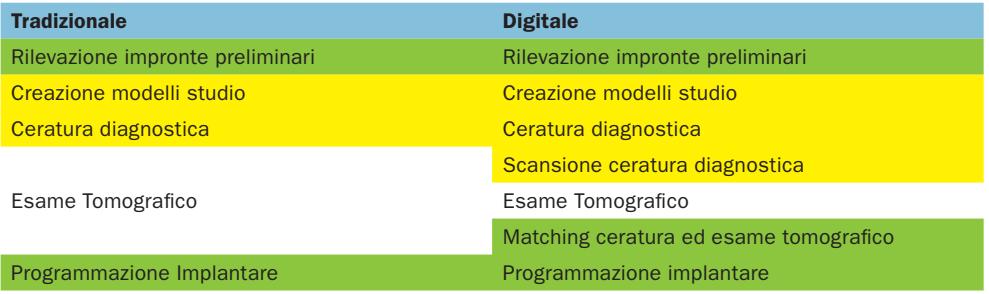

# **BIBLIOGRAFIA**

- 1. Gracis S, Vailati L, Galli F. La progettazione implantare. In: Capelli M, Testori T. Implantologia tecniche implantari mininvasive ed innovative. ACME, 2012 :221-271.
- 2. Politi M, Scaini R, Deforian M, Parenti A, Fumagalli L. Parte 1: progettazione implantare, metodiche di ricostruzione volumetriche. QI&JOMI 2015;2:87-89.
- 3. Testori T, Fumagalli L, Galli F. La chirurgia guidata computer assistita. Indicazioni e limiti. In: Perrotti G, Testori T, Politi M. Imaging, 3D e odontoiatria dalla cefalometria multiplanare alla navigazione guidata in implantologia. Milano: Quintessenza Edizioni, 2015:491-535.

#### Indirizzo per

la corrispondenza: Dr Massimiliano Politi Via G. Rubini, 22 22100 Como massimiliano.politi@hotmail.it